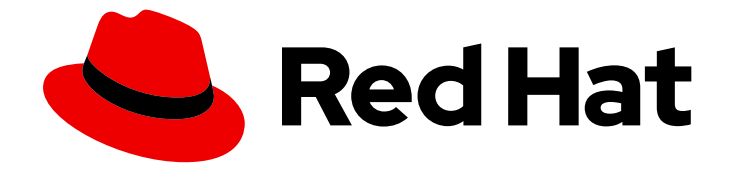

# Migration Toolkit for Virtualization 2.3

# Release notes

Version 2.3

Last Updated: 2023-01-10

Version 2.3

Red Hat Modernization and Migration Documentation Team ccs-mms-docs@redhat.com

## Legal Notice

Copyright © 2023 Red Hat, Inc.

The text of and illustrations in this document are licensed by Red Hat under a Creative Commons Attribution–Share Alike 3.0 Unported license ("CC-BY-SA"). An explanation of CC-BY-SA is available at

http://creativecommons.org/licenses/by-sa/3.0/

. In accordance with CC-BY-SA, if you distribute this document or an adaptation of it, you must provide the URL for the original version.

Red Hat, as the licensor of this document, waives the right to enforce, and agrees not to assert, Section 4d of CC-BY-SA to the fullest extent permitted by applicable law.

Red Hat, Red Hat Enterprise Linux, the Shadowman logo, the Red Hat logo, JBoss, OpenShift, Fedora, the Infinity logo, and RHCE are trademarks of Red Hat, Inc., registered in the United States and other countries.

Linux ® is the registered trademark of Linus Torvalds in the United States and other countries.

Java ® is a registered trademark of Oracle and/or its affiliates.

XFS ® is a trademark of Silicon Graphics International Corp. or its subsidiaries in the United States and/or other countries.

MySQL<sup>®</sup> is a registered trademark of MySQL AB in the United States, the European Union and other countries.

Node.js ® is an official trademark of Joyent. Red Hat is not formally related to or endorsed by the official Joyent Node.js open source or commercial project.

The OpenStack ® Word Mark and OpenStack logo are either registered trademarks/service marks or trademarks/service marks of the OpenStack Foundation, in the United States and other countries and are used with the OpenStack Foundation's permission. We are not affiliated with, endorsed or sponsored by the OpenStack Foundation, or the OpenStack community.

All other trademarks are the property of their respective owners.

### Abstract

This document describes new features, known issues, and resolved issues for the Migration Toolkit for Virtualization 2.3.

# **Table of Contents**

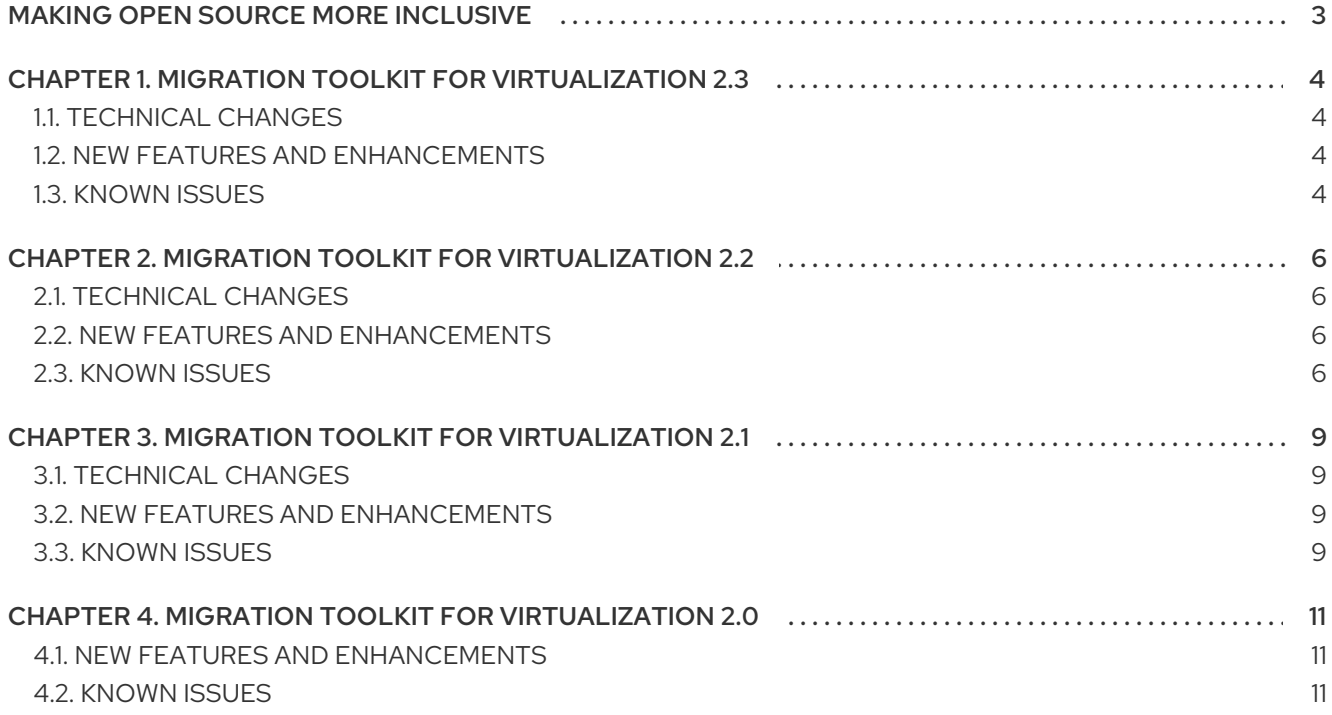

# MAKING OPEN SOURCE MORE INCLUSIVE

<span id="page-6-0"></span>Red Hat is committed to replacing problematic language in our code, documentation, and web properties. We are beginning with these four terms: master, slave, blacklist, and whitelist. Because of the enormity of this endeavor, these changes will be implemented gradually over several upcoming releases. For more details, see our CTO Chris Wright's [message](https://www.redhat.com/en/blog/making-open-source-more-inclusive-eradicating-problematic-language) .

# <span id="page-7-0"></span>CHAPTER 1. MIGRATION TOOLKIT FOR VIRTUALIZATION 2.3

You can migrate virtual machines (VMs) from VMware vSphere or Red Hat Virtualization to OpenShift Virtualization with the Migration Toolkit for Virtualization (MTV).

The release notes describe technical changes, new features and enhancements, and known issues.

# <span id="page-7-1"></span>1.1. TECHNICAL CHANGES

This release has the following technical changes:

#### Setting the VddkInitImage path is part of the procedure of adding VMware provider.

In the web console, you enter the VddkInitImage path when adding a VMware provider. Alternatively, from the CLI, you add the VddkInitImage path to the **Provider** CR for VMware migrations.

#### The StorageProfile resource needs to be updated for a non-provisioner storage class

You must update the **StorageProfile** resource with **accessModes** and **volumeMode** for nonprovisioner storage classes such as NFS. The documentation includes a link to the relevant procedure.

## <span id="page-7-2"></span>1.2. NEW FEATURES AND ENHANCEMENTS

This release has the following features and improvements:

#### MTV 2.3 supports warm migration from RHV

You can use warm migration to migrate VMs from both VMware and RHV.

#### The minimal sufficient set of privileges for VMware users is established

VMware users do not have to have full **cluster-admin** privileges to perform a VM migration. The minimal sufficient set of user's privileges is established and documented.

#### MTV documentation is updated with instructions on using hooks

MTV documentation includes instructions on adding hooks to migration plans and running hooks on VMs.

### <span id="page-7-3"></span>1.3. KNOWN ISSUES

This release has the following known issues:

#### Some warm migrations from RHV might fail

When you run a migration plan for warm migration of multiple VMs from RHV, the migrations of some VMs might fail during the cutover stage. In that case, restart the migration plan and set the cutover time for the VM migrations that failed in the first run. ([BZ#2063531](https://bugzilla.redhat.com/show_bug.cgi?id=2063531))

#### Snapshots are not deleted after warm migration

The Migration Controller service does not delete snapshots automatically after a successful warm migration of a RHV VM. You can delete the [snapshots](https://access.redhat.com/documentation/en-us/openshift_container_platform/4.9/html-single/virtualization/index#virt-deleting-vm-snapshot-web_virt-managing-vm-snapshots) manually. ([BZ#22053183](https://bugzilla.redhat.com/show_bug.cgi?id=2053183))

#### Warm migration from RHV fails if a snapshot operation is performed on the source VM

If the user performs a snapshot operation on the source VM at the time when a migration snapshot is scheduled, the migration fails instead of waiting for the user's snapshot operation to finish. ([BZ#2057459](https://bugzilla.redhat.com/show_bug.cgi?id=2057459))

#### QEMU guest agent is not installed on migrated VMs

The QEMU guest agent is not installed on migrated VMs. Workaround: Install the QEMU guest agent with a post-migration hook. ([BZ#2018062](https://bugzilla.redhat.com/show_bug.cgi?id=2018062))

#### Deleting migration plan does not remove temporary resources.

Deleting a migration plan does not remove temporary resources such as **importer** pods, **conversion** pods, config maps, secrets, failed VMs and data volumes. ([BZ#2018974](https://bugzilla.redhat.com/show_bug.cgi?id=2018974)) You must archive a migration plan before deleting it in order to clean up the temporary resources.

#### Unclear error status message for VM with no operating system

The error status message for a VM with no operating system on the Migration plan details page of the web console does not describe the reason for the failure. ([BZ#2008846](https://bugzilla.redhat.com/show_bug.cgi?id=2008846))

#### Log archive file includes logs of a deleted migration plan or VM

If you delete a migration plan and then run a new migration plan with the same name or if you delete a migrated VM and then remigrate the source VM, the log archive file created by the MTV web console might include the logs of the deleted migration plan or VM. ([BZ#2023764](https://bugzilla.redhat.com/show_bug.cgi?id=2023764))

#### Migration of virtual machines with encrypted partitions fails during conversion

The problem occurs for both vSphere and RHV migrations.

#### MTV 2.3.4 only: When the source provider is RHV, duplicating a migration plan fails in either the network mapping stage or the storage mapping stage.

Possible workaround: Delete cache in the browser or restart the browser. ([BZ#2143191](https://bugzilla.redhat.com/show_bug.cgi?id=2143191))

# <span id="page-9-0"></span>CHAPTER 2. MIGRATION TOOLKIT FOR VIRTUALIZATION 2.2

You can migrate virtual machines (VMs) from VMware vSphere or Red Hat Virtualization to OpenShift Virtualization with the Migration Toolkit for Virtualization (MTV).

The release notes describe technical changes, new features and enhancements, and known issues.

# <span id="page-9-1"></span>2.1. TECHNICAL CHANGES

This release has the following technical changes:

#### Setting the precopy time interval for warm migration

You can set the time interval between snapshots taken during the precopy stage of warm migration.

## <span id="page-9-2"></span>2.2. NEW FEATURES AND ENHANCEMENTS

This release has the following features and improvements:

#### Creating validation rules

You can create custom validation rules to check the suitability of VMs for migration. Validation rules are based on the VM attributes collected by the **Provider Inventory** service and written in [Rego](https://www.openpolicyagent.org/docs/latest/policy-language/), the Open Policy Agent native query language.

#### Downloading logs by using the web console

You can download logs for a migration plan or a migrated VM by using the MTV web console.

#### Duplicating a migration plan by using the web console

You can duplicate a migration plan by using the web console, including its VMs, mappings, and hooks, in order to edit the copy and run as a new migration plan.

#### Archiving a migration plan by using the web console

You can archive a migration plan by using the MTV web console. Archived plans can be viewed or duplicated. They cannot be run, edited, or unarchived.

### <span id="page-9-3"></span>2.3. KNOWN ISSUES

This release has the following known issues:

#### Certain Validation service issues do not block migration

Certain **Validation** service issues, which are marked as **Critical** and display the assessment text, **The VM will not be migrated**, do not block migration. ([BZ#2025977](https://bugzilla.redhat.com/show_bug.cgi?id=2025977))

The following **Validation** service assessments do not block migration:

#### Table 2.1. Issues that do not block migration

er and the second control of the second control of the second control of the second control of the second control of the second control of the second control of the second control of the second control of the second contro

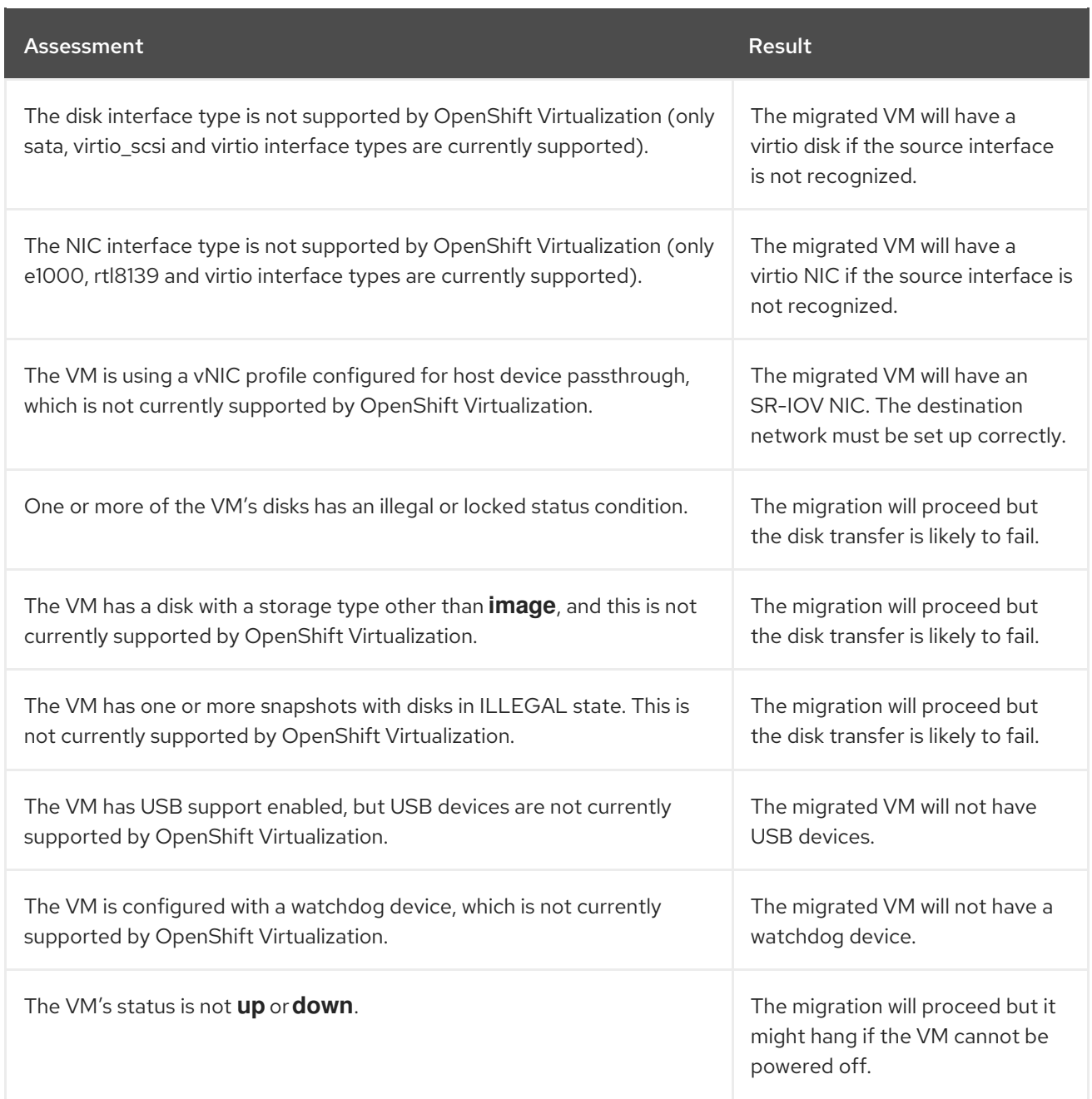

#### QEMU guest agent is not installed on migrated VMs

The QEMU guest agent is not installed on migrated VMs. Workaround: Install the QEMU guest agent with a post-migration hook. ([BZ#2018062](https://bugzilla.redhat.com/show_bug.cgi?id=2018062))

#### Missing resource causes error message in current.log file

If a resource does not exist, for example, if the **virt-launcher** pod does not exist because the migrated VM is powered off, its log is unavailable.

The following error appears in the missing resource's **current.log** file when it is downloaded from the web console or created with the **must-gather**tool: **error: expected 'logs [-f] [-p] (POD | TYPE/NAME) [-c CONTAINER]'.** ([BZ#2023260](https://bugzilla.redhat.com/show_bug.cgi?id=2023260))

#### Importer pod log is unavailable after warm migration

Retaining the **importer** pod for debug purposes causes warm migration to hang during the precopy stage. ([BZ#2016290](https://bugzilla.redhat.com/show_bug.cgi?id=2016290))

As a temporary workaround, the **importer** pod is removed at the end of the precopy stage so that the

precopy succeeds. However, this means that the **importer** pod log is not retained after warm migration is complete. You can only view the **importer** pod log by using the **oc logs -f <cdi-importer\_pod>** command during the precopy stage.

This issue only affects the **importer** pod log and warm migration. Cold migration and the **virt-v2v** logs are not affected.

#### Deleting migration plan does not remove temporary resources.

Deleting a migration plan does not remove temporary resources such as **importer** pods, **conversion** pods, config maps, secrets, failed VMs and data volumes. ([BZ#2018974](https://bugzilla.redhat.com/show_bug.cgi?id=2018974)) You must archive a migration plan before deleting it in order to clean up the temporary resources.

#### Unclear error status message for VM with no operating system

The error status message for a VM with no operating system on the **Migration plan details** page of the web console does not describe the reason for the failure. ([BZ#2008846](https://bugzilla.redhat.com/show_bug.cgi?id=2008846))

#### Network, storage, and VM referenced by name in the **Plan** CR are not displayed in the web console.

If a Plan CR references storage, network, or VMs by name instead of by ID, the resources do not appear in the MTV web console. The migration plan cannot be edited or duplicated. ([BZ#1986020](https://bugzilla.redhat.com/show_bug.cgi?id=1986020))

#### Log archive file includes logs of a deleted migration plan or VM

If you delete a migration plan and then run a new migration plan with the same name or if you delete a migrated VM and then remigrate the source VM, the log archive file created by the MTV web console might include the logs of the deleted migration plan or VM. ([BZ#2023764](https://bugzilla.redhat.com/show_bug.cgi?id=2023764))

#### If a target VM is deleted during migration, its migration status is **Succeeded** in the **Plan** CR

If you delete a target **VirtualMachine** CR during the *Convert image to kubevirt* step of the migration, the Migration details page of the web console displays the state of the step as **VirtualMachine CR not found**. However, the status of the VM migration is **Succeeded** in the **Plan** CR file and in the web console. ([BZ#2031529](https://bugzilla.redhat.com/show_bug.cgi?id=2031529))

# <span id="page-12-0"></span>CHAPTER 3. MIGRATION TOOLKIT FOR VIRTUALIZATION 2.1

You can migrate virtual machines (VMs) from VMware vSphere or Red Hat Virtualization to OpenShift Virtualization with the Migration Toolkit for Virtualization (MTV).

The release notes describe new features and enhancements, known issues, and technical changes.

# <span id="page-12-1"></span>3.1. TECHNICAL CHANGES

#### VDDK image added to **HyperConverged** custom resource

The VMware Virtual Disk Development Kit (VDDK) SDK image must be added to the **HyperConverged** custom resource. Before this release, it was referenced in the **v2v-vmware** config map.

# <span id="page-12-2"></span>3.2. NEW FEATURES AND ENHANCEMENTS

This release adds the following features and improvements.

#### Cold migration from Red Hat Virtualization

You can perform a cold migration of VMs from Red Hat Virtualization.

### Migration hooks

You can create migration hooks to run Ansible playbooks or custom code before or after migration.

#### Filtered **must-gather** data collection

You can specify options for the **must-gather**tool that enable you to filter the data by namespace, migration plan, or VMs.

### SR-IOV network support

You can migrate VMs with a single root I/O virtualization (SR-IOV) network interface if the OpenShift Virtualization environment has an SR-IOV network.

# <span id="page-12-3"></span>3.3. KNOWN ISSUES

### QEMU guest agent is not installed on migrated VMs

The QEMU guest agent is not installed on migrated VMs. Workaround: Install the QEMU guest agent with a post-migration hook. ([BZ#2018062](https://bugzilla.redhat.com/show_bug.cgi?id=2018062))

### Disk copy stage does not progress

The disk copy stage of a RHV VM does not progress and the MTV web console does not display an error message. ([BZ#1990596](https://bugzilla.redhat.com/show_bug.cgi?id=1990596))

The cause of this problem might be one of the following conditions:

- The storage class does not exist on the target cluster.
- The VDDK image has not been added to the **HyperConverged** custom resource.
- The VM does not have a disk
- The VM disk is locked.
- The VM time zone is not set to UTC.
- The VM is configured for a USB device.

To disable USB devices, see [Configuring](https://access.redhat.com/documentation/en-us/red_hat_virtualization/4.4/html-single/virtual_machine_management_guide/index#sect-Configuring_USB_Devices) USB Devices in the Red Hat Virtualization documentation.

To determine the cause:

- 1. Click Workloads → Virtualization in the OpenShift Container Platform web console.
- 2. Click the Virtual Machines tab.
- 3. Select a virtual machine to open the Virtual Machine Overviewscreen.
- 4. Click Status to view the status of the virtual machine.

#### VM time zone must be UTC with no offset

The time zone of the source VMs must be UTC with no offset. You can set the time zone to **GMT Standard Time** after first assessing the potential impact on the workload. ([BZ#1993259](https://bugzilla.redhat.com/show_bug.cgi?id=1993259))

#### RHV resource UUID causes a "Provider not found" error

If a RHV resource UUID is used in a **Host**, **NetworkMap**, **StorageMap**, or **Plan** custom resource (CR), a "Provider not found" error is displayed.

You must use the resource name. ([BZ#1994037](https://bugzilla.redhat.com/show_bug.cgi?id=1994037))

#### Same RHV resource name in different data centers causes ambiguous reference

If a RHV resource name is used in a **NetworkMap**, **StorageMap**, or **Plan** custom resource (CR) and if the same resource name exists in another data center, the **Plan** CR displays a critical "Ambiguous reference" condition. You must rename the resource or use the resource UUID in the CR.

In the web console, the resource name appears twice in the same list without a data center reference to distinguish them. You must rename the resource. ([BZ#1993089](https://bugzilla.redhat.com/show_bug.cgi?id=1993089))

#### Snapshots are not deleted after warm migration

Snapshots are not deleted automatically after a successful warm migration of a VMware VM. You must delete the snapshots manually in VMware vSphere. ([BZ#2001270](https://bugzilla.redhat.com/show_bug.cgi?id=2001270))

# <span id="page-14-0"></span>CHAPTER 4. MIGRATION TOOLKIT FOR VIRTUALIZATION 2.0

You can migrate virtual machines (VMs) from VMware vSphere with the Migration Toolkit for Virtualization (MTV).

The release notes describe new features and enhancements, known issues, and technical changes.

# <span id="page-14-1"></span>4.1. NEW FEATURES AND ENHANCEMENTS

This release adds the following features and improvements.

### Warm migration

Warm migration reduces downtime by copying most of the VM data during a precopy stage while the VMs are running. During the cutover stage, the VMs are stopped and the rest of the data is copied.

### Cancel migration

You can cancel an entire migration plan or individual VMs while a migration is in progress. A canceled migration plan can be restarted in order to migrate the remaining VMs.

### Migration network

You can select a migration network for the source and target providers for improved performance. By default, data is copied using the VMware administration network and the OpenShift Container Platform pod network.

### Validation service

The validation service checks source VMs for issues that might affect migration and flags the VMs with concerns in the migration plan.

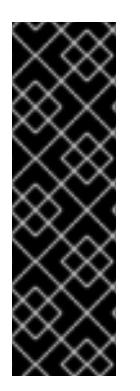

### IMPORTANT

The validation service is a Technology Preview feature only. Technology Preview features are not supported with Red Hat production service level agreements (SLAs) and might not be functionally complete. Red Hat does not recommend using them in production. These features provide early access to upcoming product features, enabling customers to test functionality and provide feedback during the development process.

For more information about the support scope of Red Hat Technology Preview features, see [https://access.redhat.com/support/offerings/techpreview/.](https://access.redhat.com/support/offerings/techpreview/)

# <span id="page-14-2"></span>4.2. KNOWN ISSUES

This section describes known issues and mitigations.

### QEMU guest agent is not installed on migrated VMs

The QEMU guest agent is not installed on migrated VMs. Workaround: Install the QEMU guest agent with a post-migration hook. ([BZ#2018062](https://bugzilla.redhat.com/show_bug.cgi?id=2018062))

### Network map displays a "Destination network not found" error

If the network map remains in a **NotReady** state and the **NetworkMap** manifest displays a **Destination network not found** error, the cause is a missing network attachment definition. You must create a network [attachment](https://access.redhat.com/documentation/en-us/openshift_container_platform/4.10/html/virtualization/virtual-machines#virt-creating-network-attachment-definition) definition for each additional destination network before you create the network

map. ([BZ#1971259](https://bugzilla.redhat.com/show_bug.cgi?id=1971259))

#### Warm migration gets stuck during third precopy

Warm migration uses changed block tracking snapshots to copy data during the precopy stage. The snapshots are created at one-hour intervals by default. When a snapshot is created, its contents are copied to the destination cluster. However, when the third snapshot is created, the first snapshot is deleted and the block tracking is lost. ([BZ#1969894](https://bugzilla.redhat.com/show_bug.cgi?id=1969894))

You can do one of the following to mitigate this issue:

- Start the cutover stage no more than one hour after the precopy stage begins so that only one internal snapshot is created.
- Increase the snapshot interval in the **vm-import-controller-config** config map to **720** minutes:  $\bullet$

\$ oc patch configmap/vm-import-controller-config \ -n openshift-cnv -p '{"data": \ {"warmImport.intervalMinutes": "720"}}'